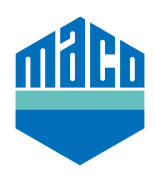

## Integration instructions - Loxone gateway

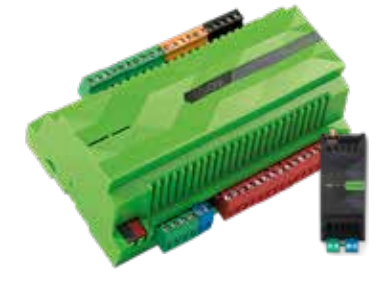

- › The pre-requisite for the integration is the use of a Loxone Miniserver, with installed and configured EnOcean Extension (https://www.loxone.com/dede/kb/inbetriebnahme-enocean-extension/).
- › The free software **"Loxone Config"** must be installed on a PC.
- > Open the "**Enocean Monitor**".

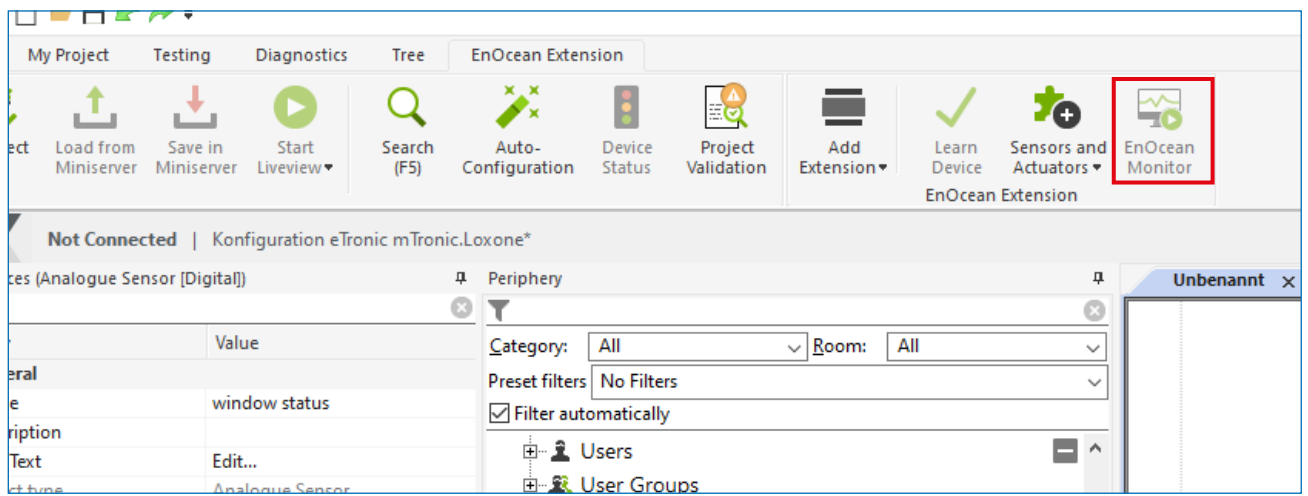

› Select the sensor to be taught. In case the sensor is not visible in the list, actuate the sensor or trigger a teaching signal so that it appears in the list.

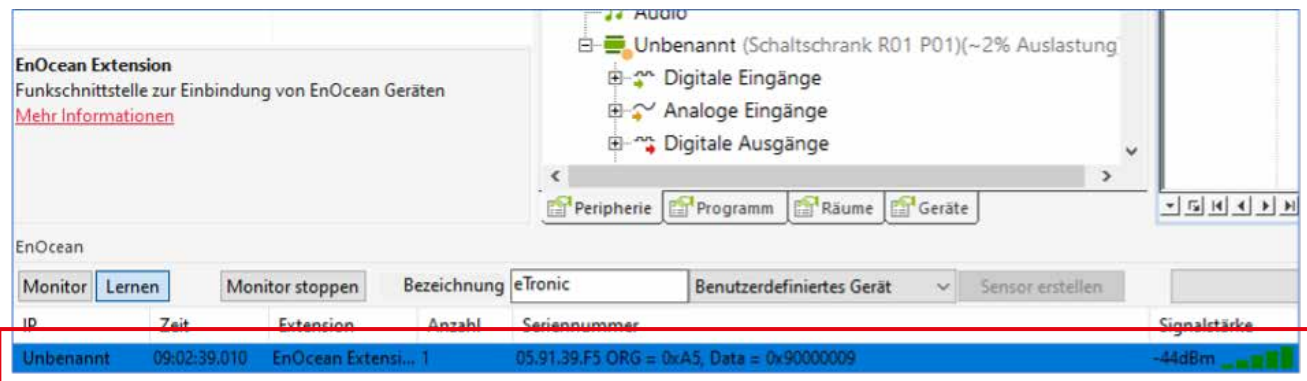

› The selected sensor can now be renamed and setup as a user defined device.

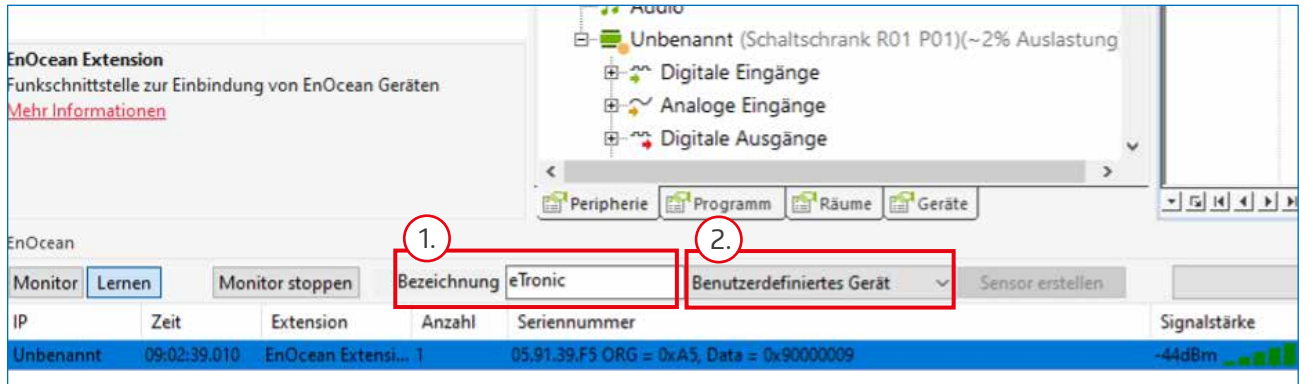

> The sensor now appears in the Peripherals list. First, select the sensor, then choose on "Sensors and Actuators" and then click on **"User defined sensor**" in the dropdown menu.

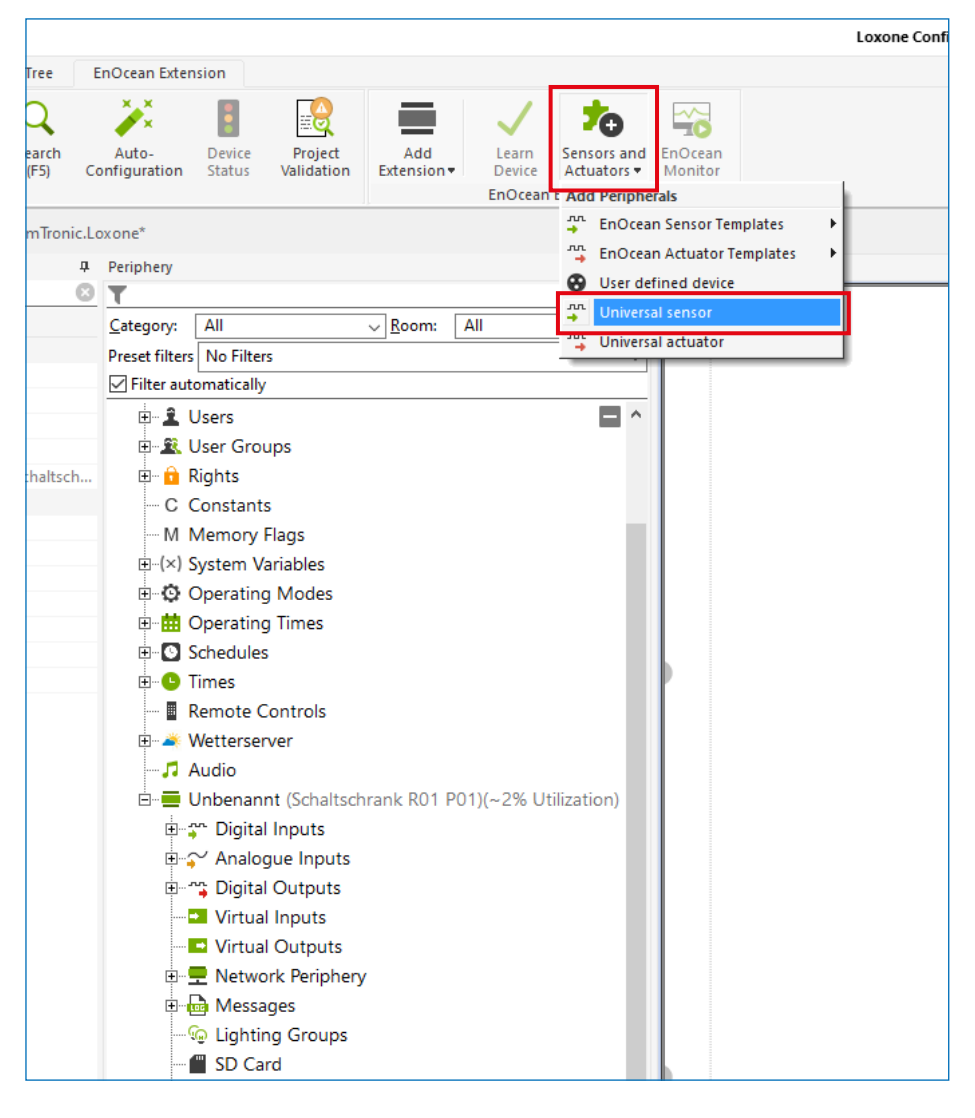

A further sensor is then added below the selected sensor. A separate sensor must be added for each **"Function"**, i.e. for **eTronic two sensors** must be created (window status and battery status), for **mTronic three sensors** must be created (window status, battery status and alarm signal).

Each sensor must be configured according to the transmitted signals, therefore with the following values:

› Standard values for easy configuration and correct display of **MACO eTronic**.

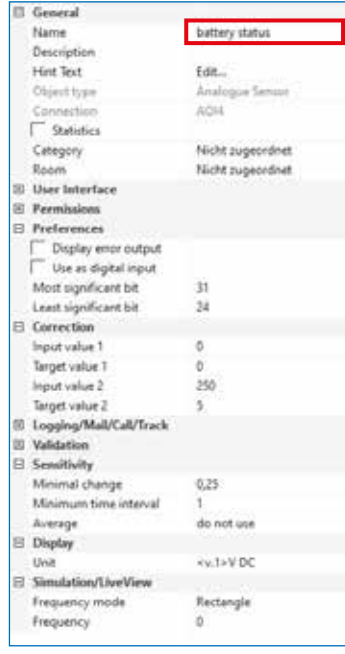

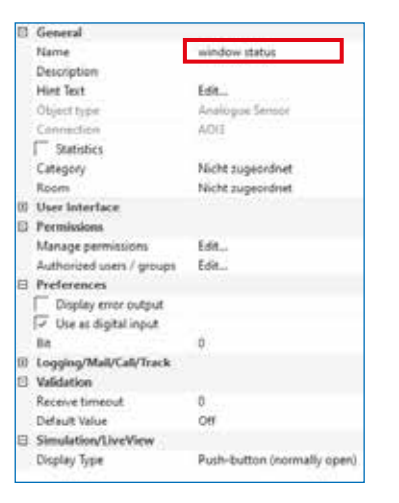

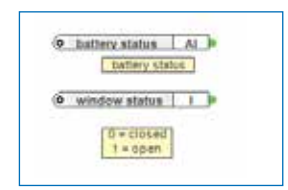

› Standard values for easy configuration and correct display of **MACO mTronic**.

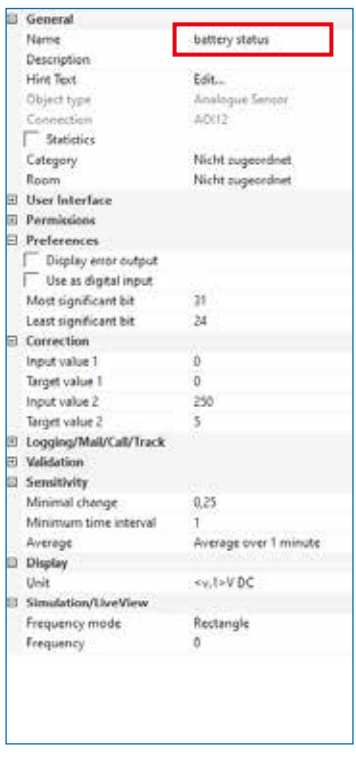

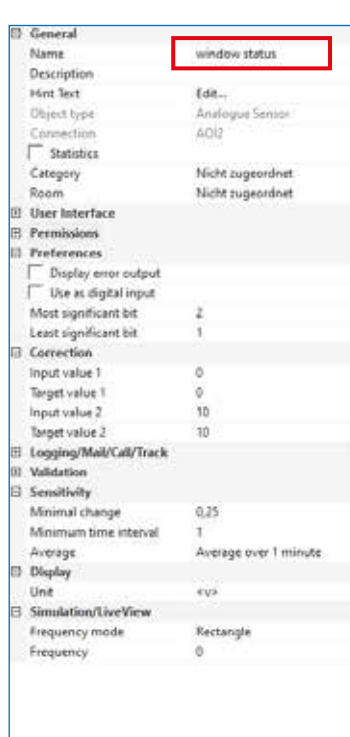

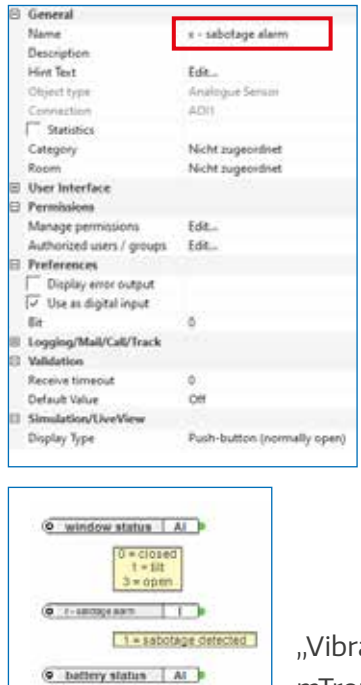

battery status

"Vibration" = mTronic alarm signal

› After being correctly configured, the added sensors should look like this:

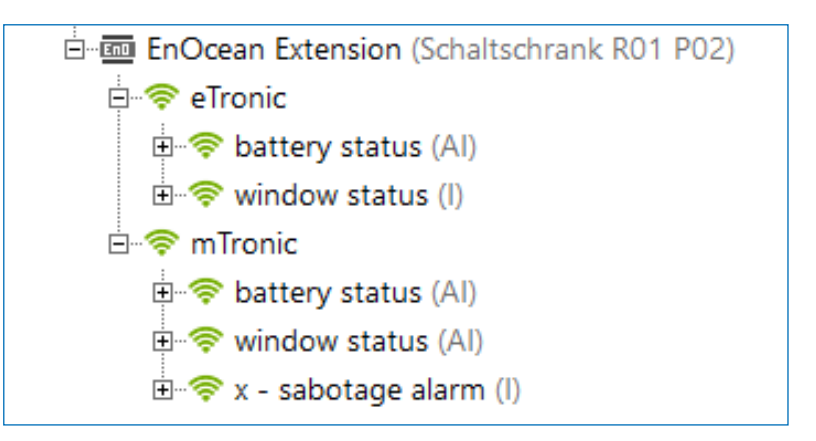

› Note on battery status of eTronic and mTronic:

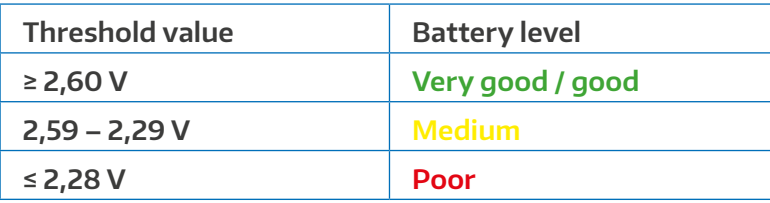

We recommend changing the battery at the latest when the value is ≤ 2.28V.

With sensors, you can see what data is being transmitted by the device in the EnOcean Monitor.

Additional information and support for the integration of sensors in an existing Loxone building management system is available from your local Loxone Partner (https://www.loxone.com/dede/kaufen/partner-finden/) or directly in Loxone's Support Area: https://www.loxone.com/dede/support/

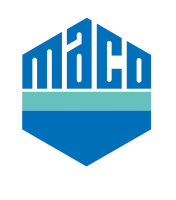

**MACO near you:**

www.maco.eu/contact

**TECHNOLOGY IN MOTION**

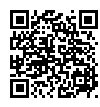